#### https://www.halvorsen.blog

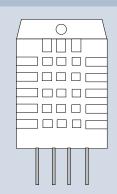

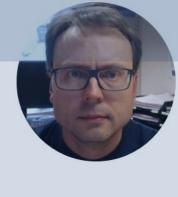

## Arduino and DHT22

**DHT22 Temperature and Humidity Sensor** 

Hans-Petter Halvorsen

#### Contents

- Introduction to Arduino
- <u>DHT11/DHT22</u>
  - Temperature and Humidity Sensor
- Arduino Examples
  - Read Data from DHT22 Sensor
  - Write Data to ThingSpeak

https://www.halvorsen.blog

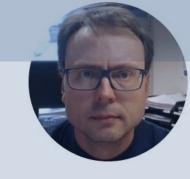

## Arduino

Hans-Petter Halvorsen

Table of Contents

#### Arduino

- Arduino is an open-source electronics platform based on easy-to-use hardware and software.
- It's intended for anyone making interactive projects, from kids to grown-ups.
- You can connect different Sensors, like Temperature, etc.
- It is used a lots in Internet of Things (IoT) projects
- Homepage: https://www.arduino.cc

#### Arduino

- Arduino is a Microcontroller
- Arduino is an open-source platform with Input/Output Pins (Digital In/Out, Analog In and PWM)
- Price about \$20
- Arduino Starter Kit ~\$40-80 with Cables, Wires, Resistors, Sensors, etc.

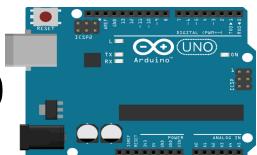

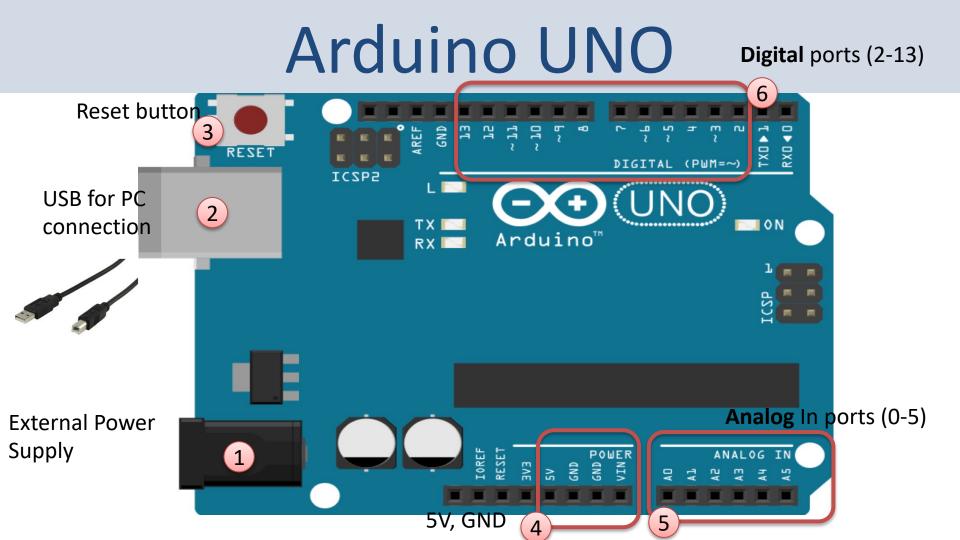

#### Arduino UNO WiFi Rev 2

The Arduino Uno WiFi is functionally the same as the Arduino Uno Rev3, but with the addition of WiFi / Bluetooth and some other enhancements.

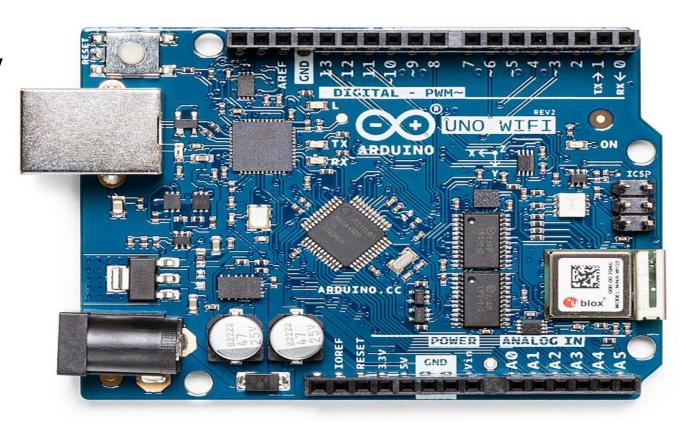

#### **Arduino Software**

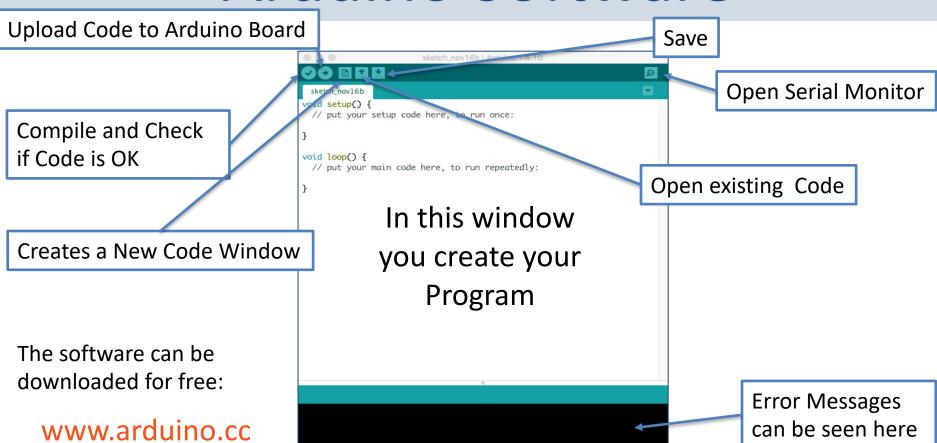

Arduino/Genuino Uno on /dev/cu.usbmodem1A1231

https://www.halvorsen.blog

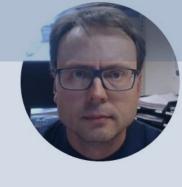

## DHT11/22

Temperature and Humidity Sensor

Hans-Petter Halvorsen

Table of Contents

#### DHT11/DHT22

DHT11/DHT22 are Breadboard friendly and easy to wire. They use a single-wire to send data.

#### DHT11

- Good for 20-80%
   humidity readings with
   5% accuracy
- Good for 0-50°C temperature readings ±2°C accuracy
- 1 Hz sampling rate (once every second)
- Price: a few bucks

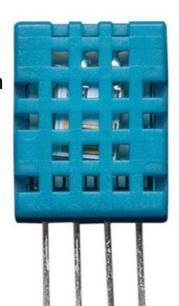

#### DHT22

DHT22 is more precise, more accurate and works in a bigger range of temperature and humidity, but its larger and more expensive

- 0-100% RH
- -40-125°C

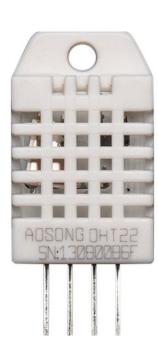

Typically you need a 10K resistor, which you will want to use as a pullup from the data pin to Vcc. This is included in the package.

#### DHT11/DHT22

DHT11 VCC 1 3.3/5V **GND** 

Pin 3 is not in use

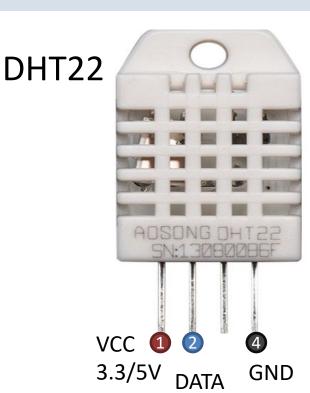

Pin 3 is not in use

#### DHT22

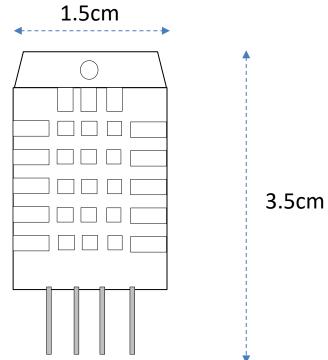

#### **DHTxx** Resources

- https://learn.adafruit.com/dht
- https://www.sparkfun.com/datasheets/Senso rs/Temperature/DHT22.pdf

https://www.halvorsen.blog

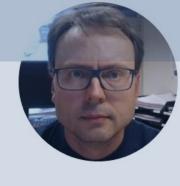

# Arduino Examples

Hans-Petter Halvorsen

Table of Contents

https://www.halvorsen.blog

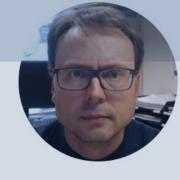

# Read Humidity and Temperature Data

Hans-Petter Halvorsen

## Equipment

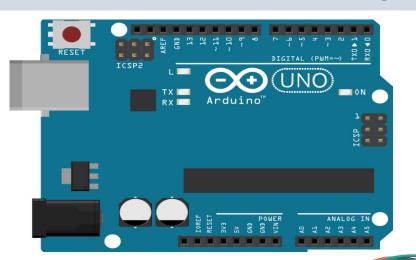

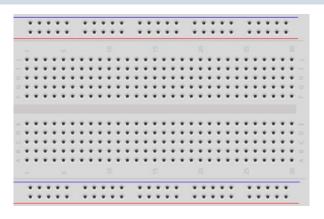

**Breadboard** 

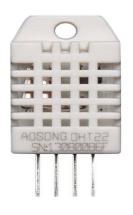

DHT11/22

Arduino

Wires

Resistor  $R = 10 \text{k}\Omega$ 

## DHT11/DHT22 Wiring

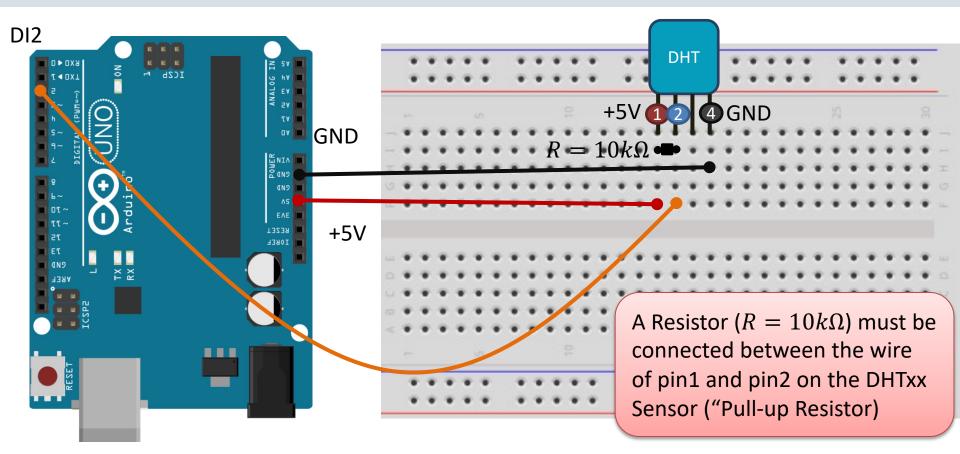

### **DHT Library**

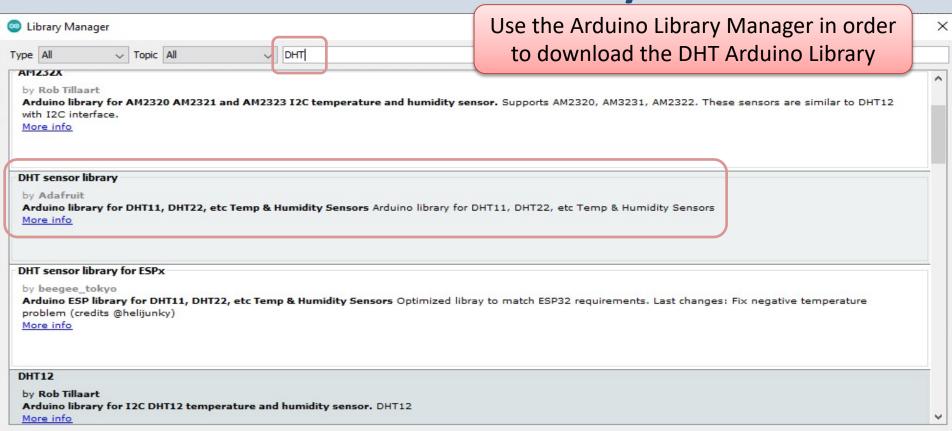

Close

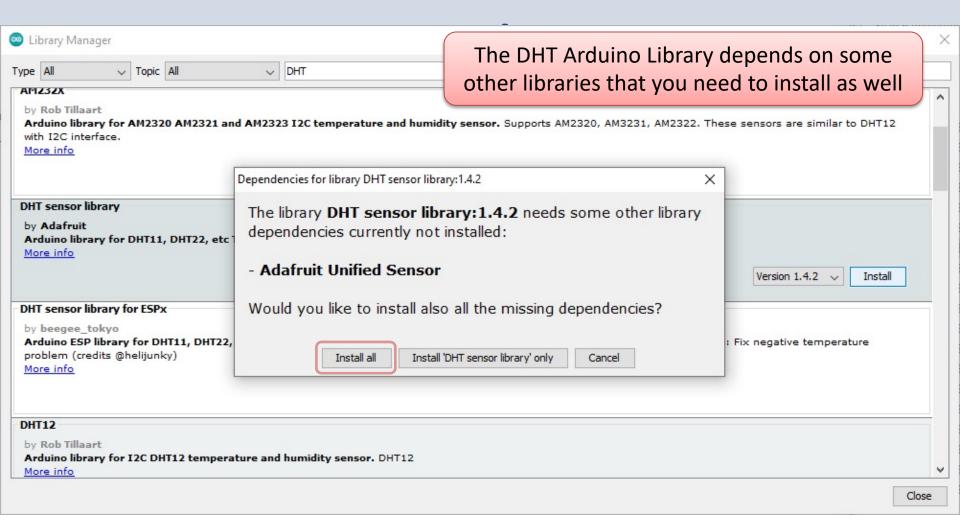

```
#define DHTPIN 2
#define DHTTYPE DHT22
DHT dht(DHTPIN, DHTTYPE);
void setup() {
  Serial.begin (9600);
  dht.begin();
void loop() {
  delay(2000);
  float humidity = dht.readHumidity();
  float temperature = dht.readTemperature();
  // Check if any Errors
  if (isnan(humidity) || isnan(temperature)) {
    Serial.println("Error reading DHT sensor");
  Serial.print("Humidity: ");
  Serial.print(humidity);
  Serial.print("% Temperature: ");
  Serial.print(temperature);
  Serial.println("°C");
```

#include "DHT.h"

#### Serial Monitor

COM11

✓ Autoscroll Show timestamp

Send Humidity: 30.60% Temperature: 24.10°C Humidity: 30.50% Temperature: 23.70°C Humidity: 30.40% Temperature: 23.60°C Temperature: 23.60°C Humidity: 30.40% Humidity: 30.40% Temperature: 23.60°C Temperature: 23.60°C Humidity: 30.40% Humidity: 30.30% Temperature: 23.60°C Humidity: 30.30% Temperature: 23.60°C Humidity: 30.30% Temperature: 23.60°C Humidity: 30.20% Temperature: 23.60°C Temperature: 23.60°C Humidity: 30.20%

Newline

9600 baud

Clear output

https://www.halvorsen.blog

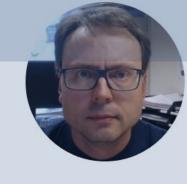

# Log Sensor Data to ThingSpeak

Hans-Petter Halvorsen

Table of Contents

#### Log Data to ThingSpeak

- In this Example we will read Humidity and Temperature data from the DHT22 Sensor (same as previous example)
- Then we will Write Humidity and Temperature data to the ThingSpeak Cloud Service

#### ThingSpeak

- ThingSpeak is an IoT analytics platform service that lets you collect and store sensor data in the cloud and develop Internet of Things (IoT) applications.
- ThingSpeak has a free Web Service (REST API) that lets you collect and store sensor data in the cloud and develop Internet of Things applications.
- It works with Arduino, Raspberry Pi, MATLAB and LabVIEW, Python, etc.

https://thingspeak.com

#### ThingSpeak

#### https://thingspeak.com

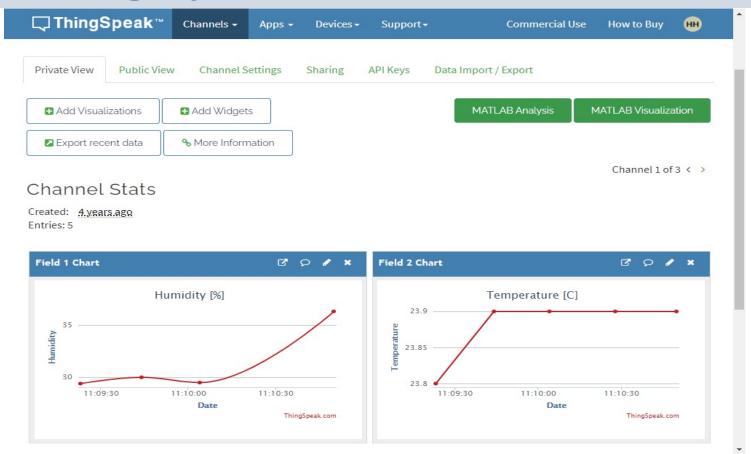

#### Arduino UNO WiFi Rev 2

The Arduino Uno WiFi is functionally the same as the Arduino Uno Rev3, but with the addition of WiFi / Bluetooth and some other enhancements.

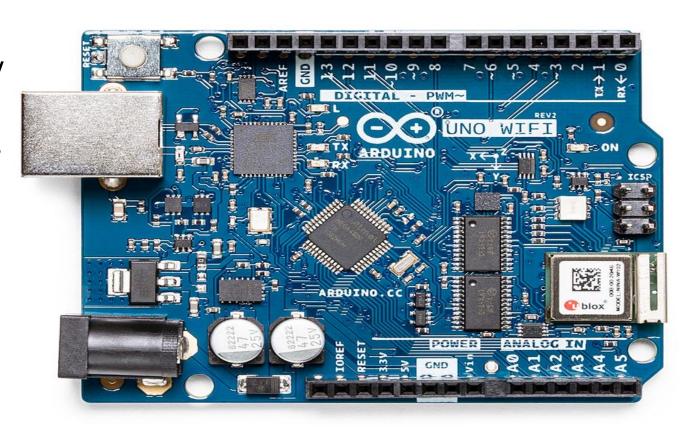

### ThingSpeak Library

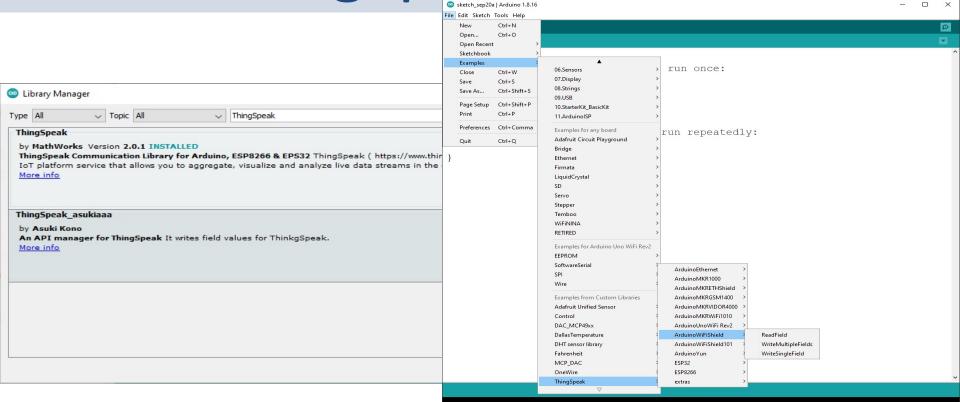

Here you see the main code structure:

We have created separate Functions for:

- CheckWiFi()
- ConnectWiFi()
- ReadSensorData()
- ThingSpeakWrite()

The Functions are presented on the next pages.

```
#include "DHT.h"
#include "ThingSpeak.h"
#include <WiFiNINA.h>
#include "secrets.h"
#define DHTPIN 2
#define DHTTYPE DHT22
DHT dht (DHTPIN, DHTTYPE);
WiFiClient client:
int wait = 20000;
float humidity;
float temperature;
void setup()
  Serial.begin(9600);
  dht.begin();
  CheckWiFi();
  ThingSpeak.begin(client);
void loop()
  ConnectWiFi();
  ReadSensorData();
  ThingSpeakWrite();
  delay(wait);
```

#### Secrets.h

```
#define SECRET_SSID "xxxxxxx"
#define SECRET_PASS "xxxxxxx"

#define SECRET_CH_ID xxxxxx

#define SECRET_WRITE_APIKEY "xxxxxxx"
```

```
void CheckWiFi()
  // check for the WiFi module:
  if (WiFi.status() == WL NO MODULE) {
    Serial.println("Communication with WiFi module failed!");
    // don't continue
    while (true);
  String fv = WiFi.firmwareVersion();
 if (fv != "1.0.0") {
    Serial.println("Please upgrade the firmware");
void ConnectWiFi()
  char ssid[] = SECRET SSID;
  char pass[] = SECRET PASS;
  if(WiFi.status() != WL CONNECTED)
    Serial.print("Attempting to connect to SSID: ");
    Serial.println(SECRET SSID);
    while(WiFi.status() != WL CONNECTED)
      WiFi.begin(ssid, pass);
      Serial.print(".");
      delay(5000);
    Serial.println("\nConnected.");
```

```
void ReadSensorData()
  humidity = dht.readHumidity();
  temperature = dht.readTemperature();
  // Check if any Errors
  if (isnan(humidity) || isnan(temperature))
    Serial.println("Error reading DHT sensor");
  Serial.print("Humidity: ");
  Serial.print(humidity);
  Serial.print("% Temperature: ");
  Serial.print(temperature);
  Serial.println("°C");
```

void ThingSpeakWrite()

if(x == 200){

else{

```
#define SECRET PASS "xxxxxx"
                                           #define SECRET CH ID xxxxxx
                                           #define SECRET WRITE APIKEY "xxxxxxx"
unsigned long myChannelNumber = SECRET CH ID;
const char * myWriteAPIKey = SECRET WRITE APIKEY;
ThingSpeak.setField(1, humidity);
ThingSpeak.setField(2, temperature);
int x = ThingSpeak.writeFields(myChannelNumber, myWriteAPIKey);
  Serial.println("Channel update successful.");
  Serial.println("Problem updating channel. HTTP error code " + String(x));
```

#define SECRET SSID "xxxxxx"

Secrets.h

#### **Serial Monitor**

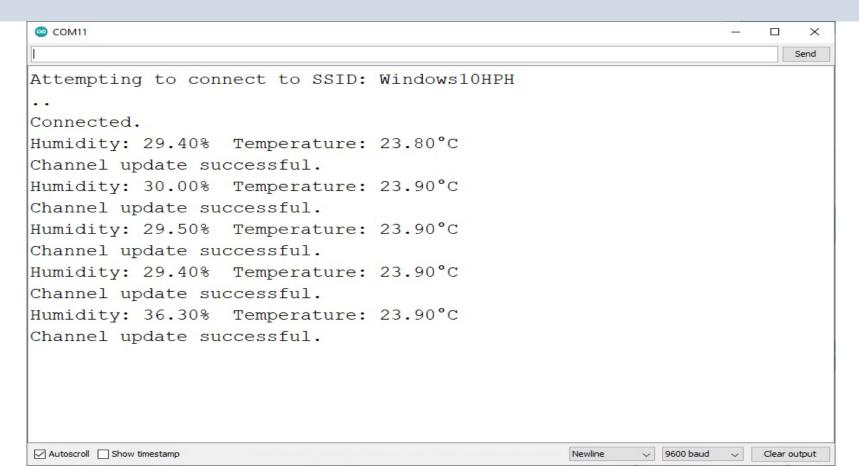

## ThingSpeak

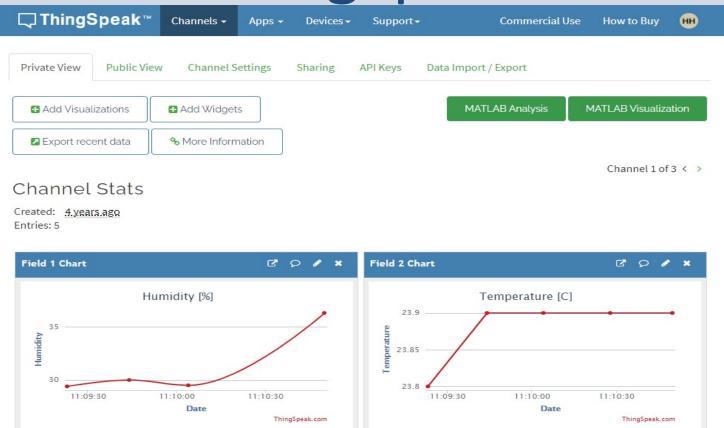

#### Summary

- In this Tutorial we have been using a DHT22
   Humidity and Temperature Sensor
- We connected the Sensor to Arduino and was able to read both Humidity and Temperature Data from the Sensor
- Finally, we also Logged the Humidity and Temperature Data to the ThingSpeak Cloud Service

#### References

- https://create.arduino.cc/projecthub/MinukaThes athYapa/dht11-dht22-sensors-temperature-usingarduino-b7a8d6
- https://create.arduino.cc/projecthub/mafzal/tem perature-monitoring-with-dht22-arduino-15b013
- https://create.arduino.cc/projecthub/MisterBotBr eak/how-to-use-temperature-and-humidity-dhtsensors-
  - 9e5975?ref=similar&ref id=386990&offset=0

#### Hans-Petter Halvorsen

University of South-Eastern Norway www.usn.no

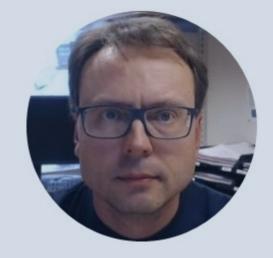

E-mail: <a href="mailto:hans.p.halvorsen@usn.no">hans.p.halvorsen@usn.no</a>

Web: <a href="https://www.halvorsen.blog">https://www.halvorsen.blog</a>

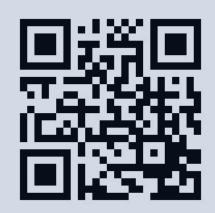